九州大学学術情報リポジトリ Kyushu University Institutional Repository

[008]ICER Newsletter

https://doi.org/10.15017/1807625

出版情報:ICER Newsletter. 8, pp.1-, 2014-04. 九州大学附属図書館付設教材開発センター バージョン: 権利関係:

# **ICER Newsletter** 九州大学附属図書館付設教材開発センターだより

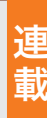

## 次世代の教材開発を支える技術 次世代の教材開発を支える技術 **2D/3D**教材開発システム ~その**1** デジタル顕微鏡~

 図書館は、知識を保管し、保管した知識を多くの人々に提供する機関です。従来 図書館は、知識を保管し、保管した知識を多くの人々に提供する機関です。従来 は、このやり方に適したものが本という媒体でしたが、現在では、動画、音声、研究 は、このやり方に適したものが本という媒体でしたが、現在では、動画、音声、研究 データなど様々なメディアの形で知識が溢れています。附属図書館の付設組織であ データなど様々なメディアの形で知識が溢れています。附属図書館の付設組織であ る教材開発センターでは、このような様々な形で織りなされる大学の知識を保管し、 る教材開発センターでは、このような様々な形で織りなされる大学の知識を保管し、 それらの知識をより多くの人々が理解しやすい形で提供していきたいと考えていま それらの知識をより多くの人々が理解しやすい形で提供していきたいと考えていま す。これから数回にわたって紹介する教材開発センター所有の 2D/3D 教材開発機 す。これから数回にわたって紹介する教材開発センター所有の 2D/3D 教材開発機 材は、これらのビジョンを実現するためのものです。 材は、これらのビジョンを実現するためのものです。

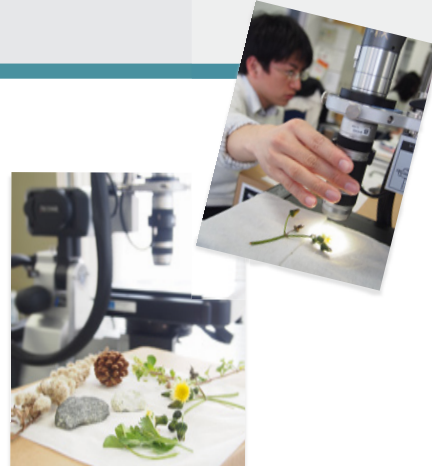

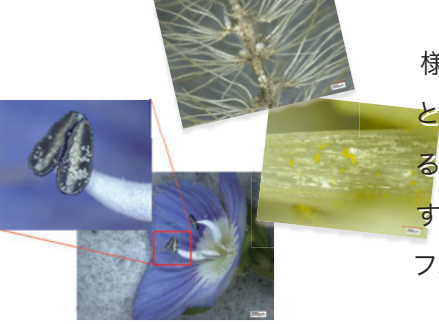

 第 1 回目に紹介するのは、デジタル顕微鏡です。この顕微鏡は、約 200 倍の倍率で 第 1 回目に紹介するのは、デジタル顕微鏡です。この顕微鏡は、約 200 倍の倍率で 様々な物体を閲覧することが出来ます。この顕微鏡を活用して、私達の肉眼では見るこ 様々な物体を閲覧することが出来ます。この顕微鏡を活用して、私達の肉眼では見るこ との出来ない部分の知識に焦点を当てた資料を作成し、それらを多くの人々に提供でき との出来ない部分の知識に焦点を当てた資料を作成し、それらを多くの人々に提供でき る形で公開していきたいと考えています。デジタル顕微鏡を利用して大学の知識を共有 る形で公開していきたいと考えています。デジタル顕微鏡を利用して大学の知識を共有 する考えに賛同していただける方がいらっしゃいましたら、私達と一緒にミクロの世界に する考えに賛同していただける方がいらっしゃいましたら、私達と一緒にミクロの世界に フォーカスを当てた教材を開発してみませんか。ご連絡お待ちしております。 フォーカスを当てた教材を開発してみませんか。ご連絡お待ちしております。

【 金子 晃介助教(教材開発センター助教)】

**2D/3D** 教材開発システム 「次世代の教材開発を支える技術」と称して、これから数回にわたり連載でお伝えする予定です。 3D プリンタ、モーションキャプチャシステム、超高速度カメラ…などなど、教材開発センターにやってきた様々な機材たちを紹介していきます。 次回からもお楽しみに!

## 講演会「**Web**学習システム(学習管理システム)を利用した教育実践」を開催しました

2 月 20 日、井上仁准教授(情報基盤研究開発センター)による講演会を開催しました。定 期的に開催している Web 学習システムの講習会とは異なり、実際にこのシステムを活用して いる教員及び職員の方をお招きし、先生ご自身や部署での活用事例をご講演いただきました。 通例の講習会では操作説明や機能紹介が中心ですが、今回の講演会では様々な実例をもと に、他の先生方がどのように活用されているかが紹介されました。Web 学習システムにおい て、他のコースがどのように利用されているのかを知る機会はなかなかありませんので、貴重 な講演会になりました。

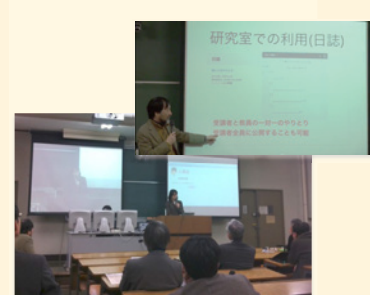

講演会の動画は下記の URL から視聴できます。 講演者およびタイトルなど、講演会の詳細はこちら http://goo.gl/gUGS44 http://icer.kyushu-u.ac.jp/topics\_20140121

【田代 岳人 ( テクニカルスタッフ )】

## **Web**学習システムでコースを作成するには

Web 学習システムにログインすると学生として利用できるコースがいくつか用意されていますが、自分自身の授業で新たにコースを開設 するにはどうすればよいでしょうか。コースの作成は、教職員自身で「コース作成ウィザード」を利用する方法と、Web 学習システム管理者 宛てにメールで依頼する方法があります。

#### ・コース作成ウィザード

右の画面のように、コースタブ ( 右図①) を選択すると、左側にコース 作成ウィザードのメニューが表示されます。「コース作成ウィザードの 起動」( 右図②) をクリックすると、コース作成ウィザードが別ウィンド ウに表示されるので、画面の指示に従ってコースを作成します。

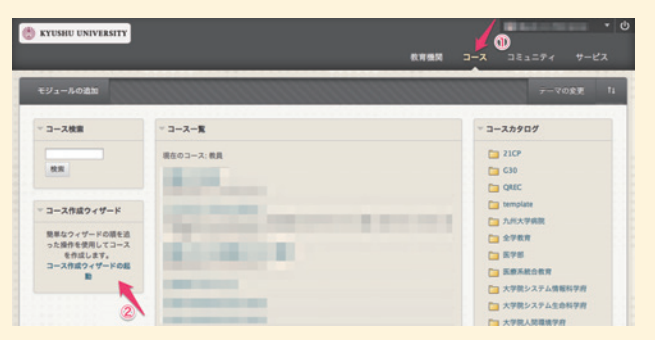

#### ・コース作成申請

授業科目名、開講学部 / 学府、担当教員 ( 全学共通 ID[SSO-KID]) の

情報を Web 学習システム管理者 (webct-admin@iii.kyushu-u.ac.jp) 宛にメールでお知らせください。なお、履修対象者がわかって いる場合は、履修対象者情報 ( 学生番号と氏名 ) をお知らせください ( Excel ファイルなどに情報を格納してご提供いただけます ) 。

【井上 仁准教授(教材開発センター協力教員)】

## 知っていますか?電子教材の著作権

Q 英文学術雑誌の図表等を教材に利用する場合、許諾の 取得方法は?

#### A 許諾申請と著作権料支払いができるオンラインシステム があります。

 ①附属図書館のトップページや文献データベースで検索した論文を フルテキストで表示します(教員は試しに自分の氏名などをアルファベッ トで入力してみてください)。②本文脇の「Request Permissions」あるい は「Reprints and Permissions」等のリンクをクリックし、Copyright Clearance Center が運営するウェブサイト(RightsLink 等)を表示しま す。③用途、所属施設、著者か否か、一部の図表か全体(別刷)か、図表 や別刷の数、翻訳するか否か、翻訳する言語数などの質問に回答を入力 し、著作権料を表示する。④必要であればクレジットカードなどで支払 う。

なお、以上の回答に応じて著作権料が変化しますので、是非試してみて ください。

【吉田 素文教授(教材開発センター協力教員)】 しょうしょう しょうしょう しょうしょう しゅうしょく しゅうりょく くんかく くんかん くんかん はんない (金子 晃介助教)(教材開発センター助教)]

## 着任のご挨拶

 教材開発センターに准教授として着任しました安西弥生です。専門 は語学教育におけるオープン・エデュケーションです。ICT を活用し、 グローバルな教育・学習の質を向上させ、機会を拡大することを目指 しています。教材開発、研究を通して、皆様のアカデミック・ライフをサ ポートいたします。どうぞよろしくお願いいたします。

【安西 弥生准教授(教材開発センター准教授)】

 平成 26年4月1日付けで教材開発センター助教となりました殷成 久です。よろしくお願い致します。教育工学を専攻し、教育や学習に関 する問題を解明して、シミュレーションやゲーム性を活用した携帯端末 等の新技術に対応する教材コンテンツの開発を通して、学習意欲を高 めて、深く専門分野を理解させる研究を行っています。

【殷 成久助教(教材開発センター助教)】

 平成 26 年 4 月より教材開発センターに助教として就任させていただ くことになりました金子晃介と申します。情報通信技術を活用した大学 の教育・研究の在り方が求められてきている中で、大学図書館として教 育支援や研究開発のモデルケースとなるような活動を実行していきたい と考えています。今後ともご指導ご鞭撻のほど宜しくお願い致します。

### 各種講習会を開催しています

教材開発センターでは、教職員や在学生を対象に、各種講習会を開催しています。

現在開催中の講習会は、「Web 学習システムならびに Handbook 講習会」、「電子教材著作権講習会」、「電子教材開発者および対話型 3D コンテンツ開発者 向け講習会」です。いずれも電子教材を作成・利用する際の疑問や不明点にお答えできるよう、有用な内容となっております。ぜひご参加ください! 開催日時などの詳細は、ICER ウェブサイトでお知らせします。下記 URL をご参照ください。

講習会情報はこちら http://icer.kyushu-u.ac.jp/seminar\_cal